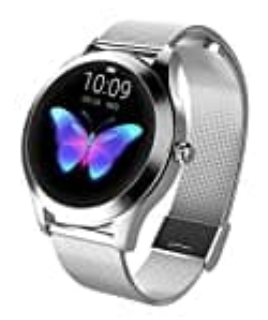

## **CUEYU KW10**

## **Mit Handy verbinden**

Nachdem die Uhr mit der App gekoppelt wurde, stellt sie die Zeit, das Datum und die Sprache gem. nach Einstellungen des gebundenen Smartphones, automatisch ein.

## *Eine manuelle Einstellung ist nicht möglich.*

1. Scanne den QR-Code oder lade die App **GloryFit** aus dem jeweilgen App Store herunte und installiere die Anwendung.

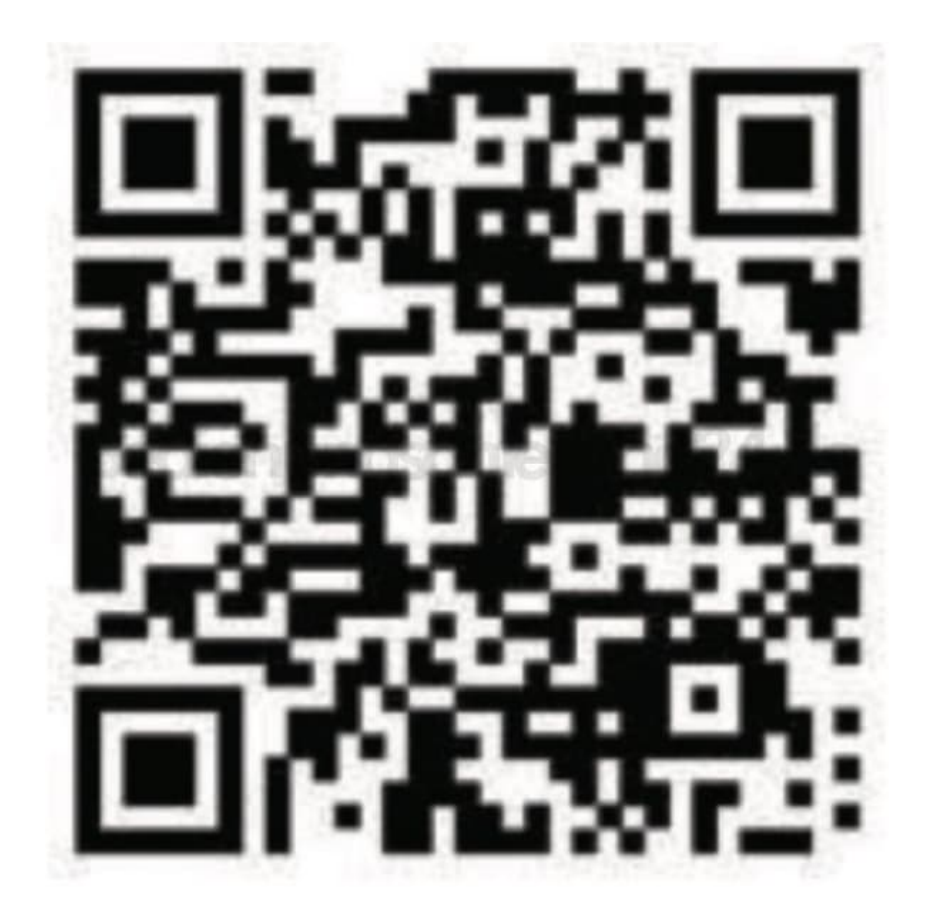

2. Schalte Bluetooth am Smartphone ein.

**ACHTUNG: Hier jetzt NICHT auf die Uhr tippen, auch, wenn sie angezeigt wird. Die Verbindung MUSS über die App erfolgen. Andernfalls funktioniert sie nicht.**

3. Öffne die App.

- 4. Tippe auf **Gerät hinzufügen Suchen**.
- 5. Tippe auf die Uhr, sobald sie angezeigt wird.